www.hongdian.com

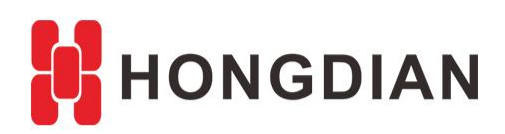

# **Application Guide Wedora Cloud-ODM-Custom**

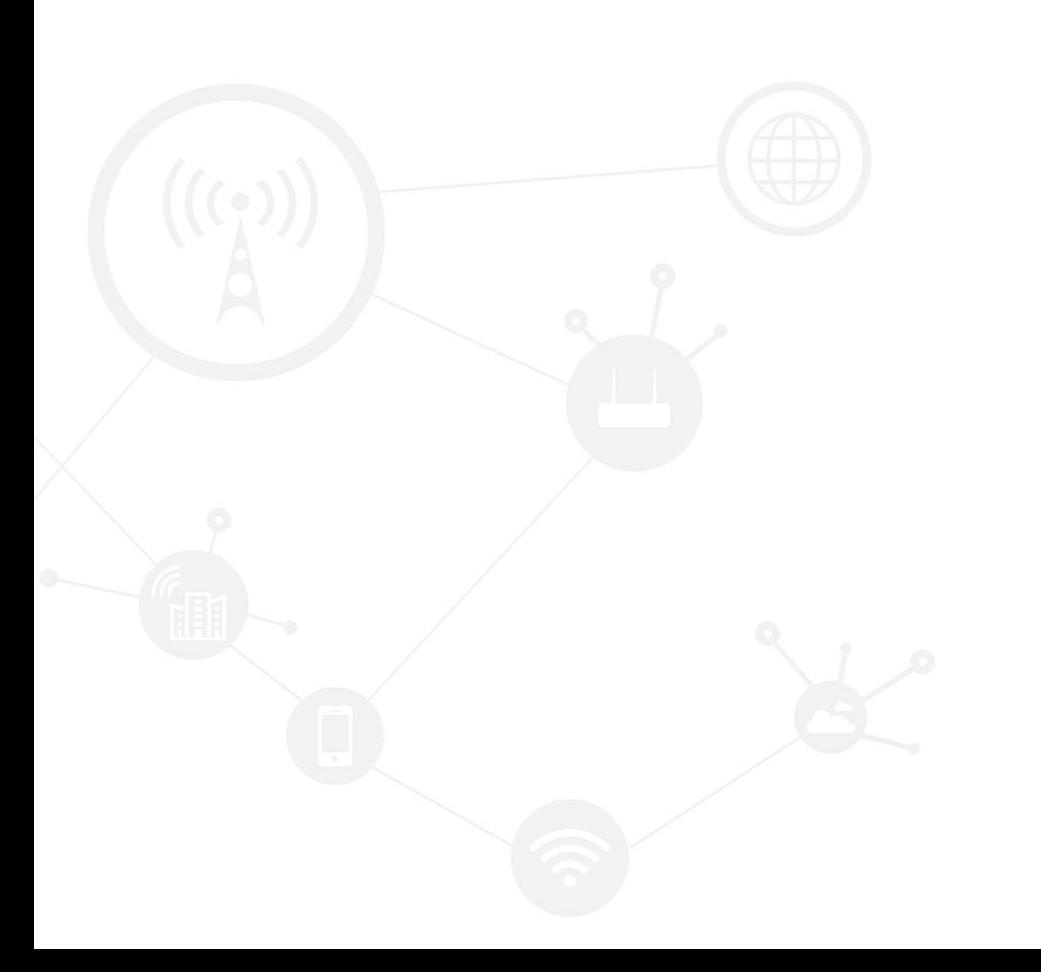

### **Contents**

<span id="page-1-0"></span>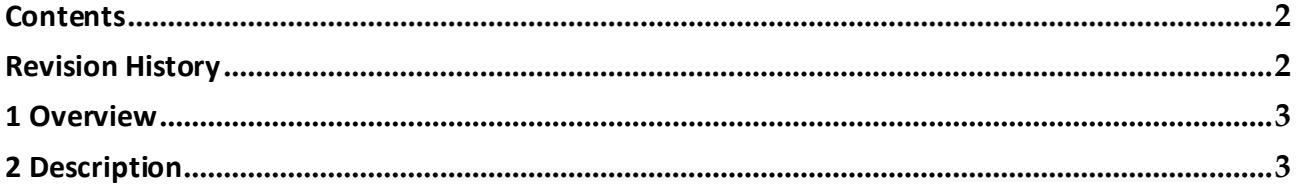

### **Revision History**

<span id="page-1-1"></span>Updates between document versions are cumulative. Therefore, the latest document version contains all updates made to previous versions.

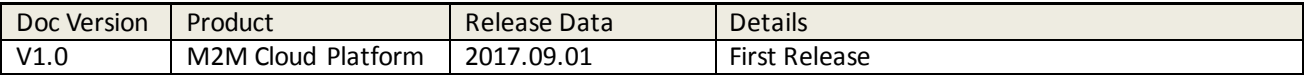

# <span id="page-2-0"></span>**1 Overview**

Wedora Cloud is the M2M Cloud Management Platform for Hongdian M2M products including routers, DTU(modem).

After the Wedora Cloud Platform has been installed in our customer's CentOS server, the logo,image and footer info can be replaced for the custom UI of wedora.

<span id="page-2-1"></span>This article introduces how to custom the UI theme including logo and platform information.

# **2 Description**

Operation steps are as follows.

**1.** Create the direction for custom info

mkdir -p /wedora/upload/odm/images cd /wedora/upload/odm

**2.** Copy the odm template

Get the available "odm. properties" , copy the path of the red box below.

find /usr/local/wedora/tomcat7/webapps/ -name odm. properties

/usr/local/wedora/tomcat7/webapps/wedoral/odm/Ricon/odm.properties

/usr/local/wedora/tomcat7/webapps/wedoral/odm/hongdian/odm.properties

[root@localhost odm]#

Copy to the path "/wedora/upload/odm"

cp /usr/local/wedora/tomcat7/webapps/wedora1/odm/hongdian/odm.properties /wedora/upload/odm/

cp /usr/local/wedora/tomcat7/webapps/wedoral/odm/hongdian/odm.properties /wedora/upload/odm/

After copied

ls /wedora/upload/odm [root@localhost odm]# ls /wedora/upload/odm odm.properties [root@localhost odm]# |

#### **3.** Custom the odm files

Upload the custom images filesto the path "/wedora/upload/odm/images" via SFTP.

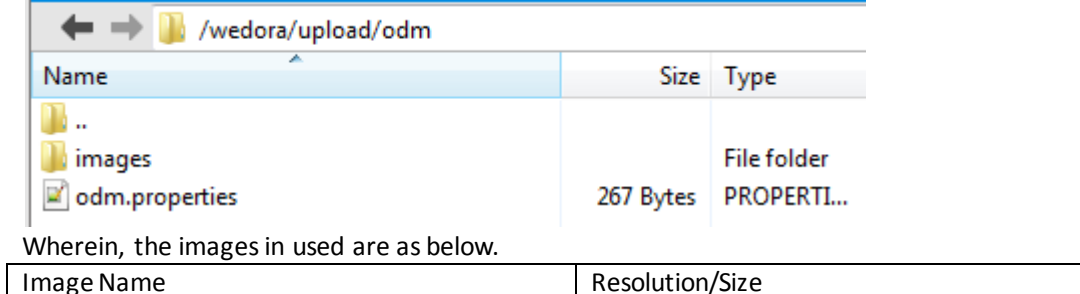

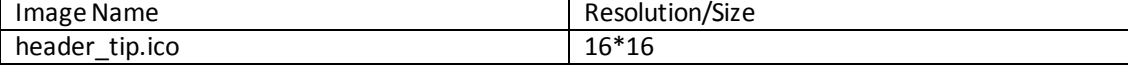

#### Application Guide - Wedora Cloud-ODM-Custom

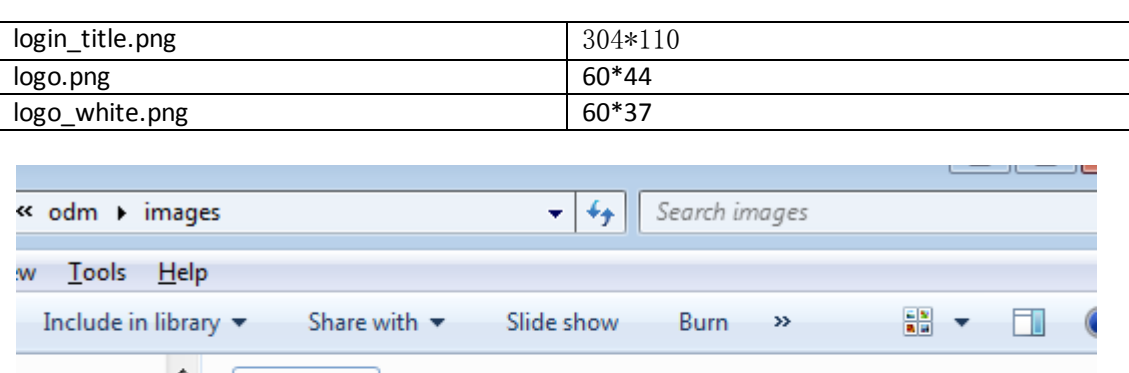

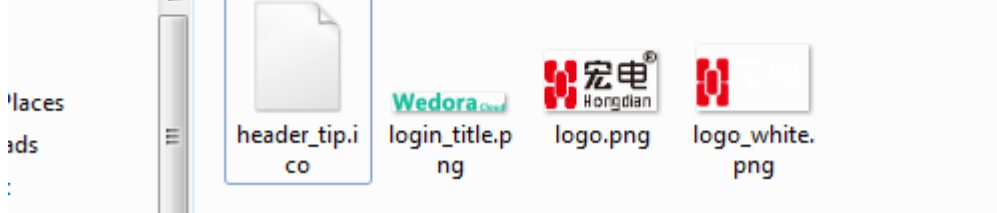

The displayed info in "odm. properties" is as below, and can be edited.Change the words of the red box below to replace the displayed info.

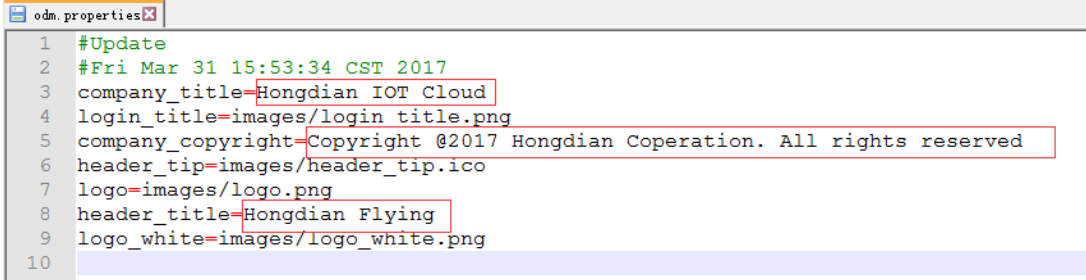

**4.** After the file **odm.properties** has been changed,The tomcat service need to be restarted or the system need to be rebooted , to make the change take effort.

Restart tomcat, instructions are as below cd /usr/local/wedora/tomcat7/bin/ ./shutdown.sh ps -ef|grep java **kill -9 <PID of java>** #Ignore the PID of "grep", kill other Java process by its PID ./Startup.sh<br>Irootelocalhost bin]#<br>Using CATALINA\_HOME:<br>Using CATALINA\_TMPDIR:<br>Using CATALINA\_TMPDIR: /www.domail.com/<br>/usr/local/wedora/tomcat7<br>/usr/local/wedora/tomcat7/temp Ising -routerocations: During ps = erigrep java<br>-routerocations: 2224 - 1 3 13:13 ? 00:15:49 /usr/local/java/jdk1.7.0\_71/bin/java -Djava.util.logging.config.file=/usr/local/wedora/to<br>-routerocations: 2224 - 1 3 13:13 ? 00:15:49 00:15:49 /usr/local/java/jdk1.7.0\_71/bin/java -Djava.util.logging.config.file=/usr/local/wedora/to root<br>
root 9999 128127 0 20:49 pts/2 00:00:00 grep java<br>
[rootelocalhost bin]# kill -9 3224<br>
rootelocalhost bin]# y -ef[grep java<br>
root 10012 128127 0 20:49 pts/2 00:00:00 grep java<br>
root 10012 128127 0 20:49 pts/2 00:00:0 128127 9799  $0.20:49$  pts/2 00:00:00 grep java [root@localhost bin]# <mark>[</mark>

Wedora Cloud now can be visited for the new change.

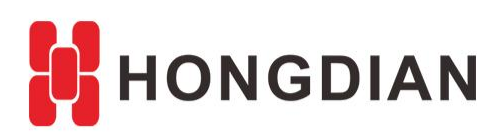

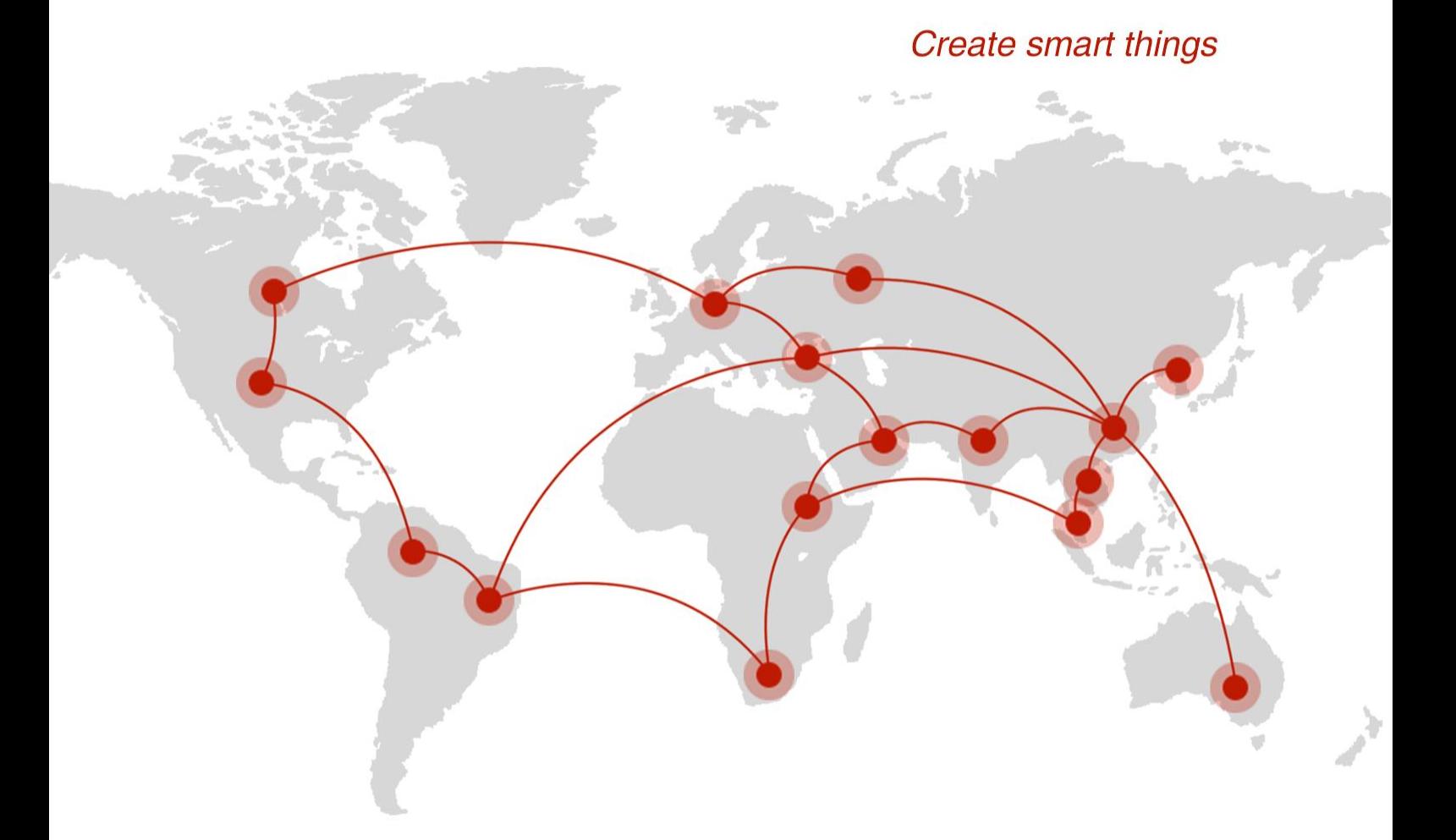

## **Contact us**

♦ F14 - F16, Tower A, Building 14, No.12, Ganli 6th Road, Longgang District, Shenzhen 518112, China.

 $\blacksquare$  +86-755-88864288-5

 $\bullet$  +86-755-83404677

 $f$  hongdianchina

(iii) www.hongdian.com

sales@hongdian.com

Hongdian\_China